# **LA FIRMA ELETTRONICA PER COMMERCIALISTI, CONSULENTI DEL LAVORO E PROFESSIONISTI: EFFICIENTE, VELOCE E SICURA**

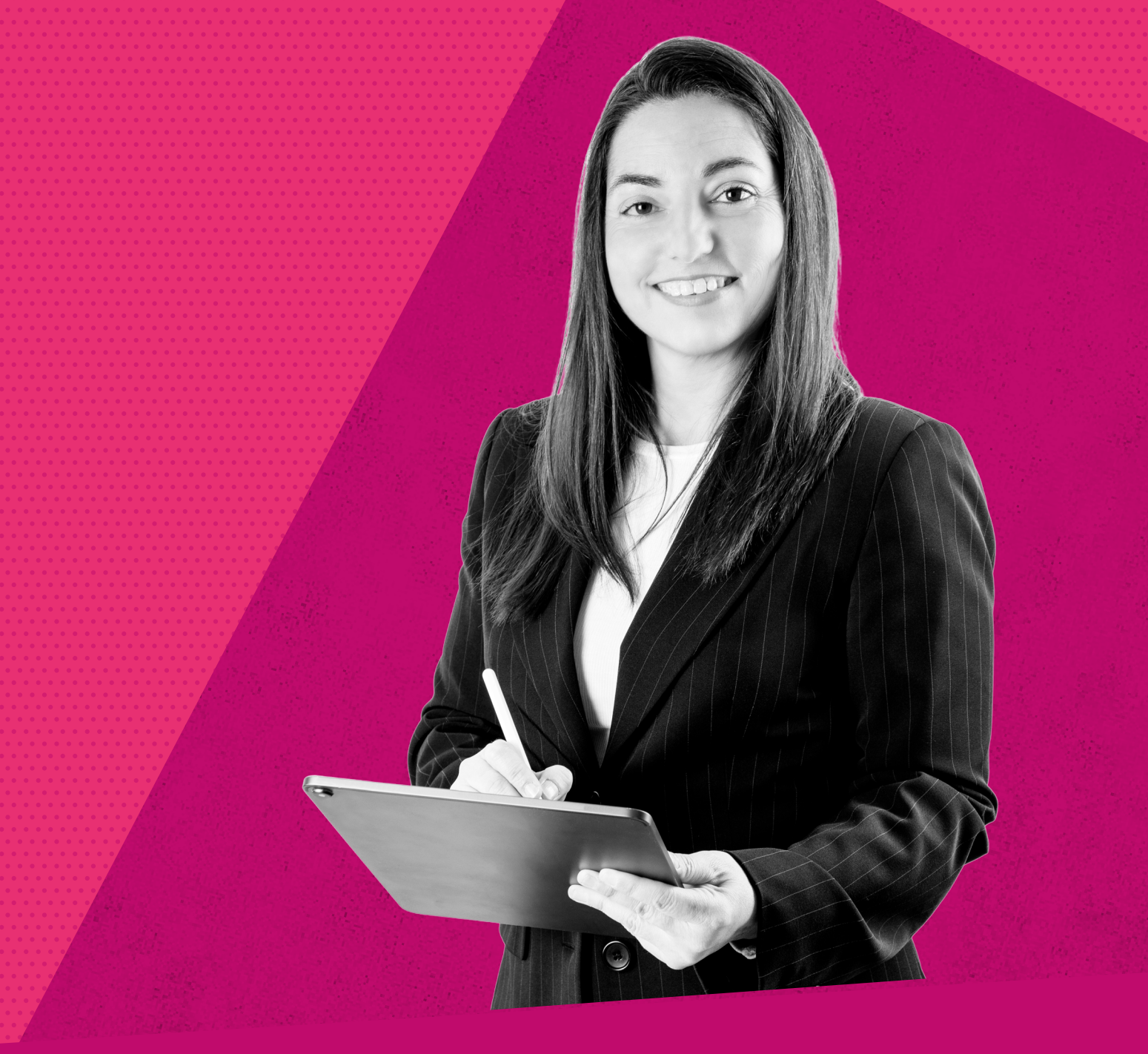

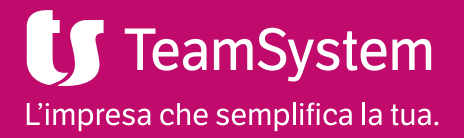

**TeamSystem Signature**

Benefici

Utilizzo

Funzionalità

Casi d'uso

# **Digitalizza i processi di firma del tuo studio: veloce, da remoto, a norma**

# Signature è la soluzione TeamSystem per la firma elettronica, che completa il ciclo digitale dei documenti:

creati da TeamSystem Studio o da qualsiasi applicazione, possono essere mandati in firma al cliente e successivamente **conservati** digitalmente, in compliance con la normativa. Scegli la dematerializzazione per sviluppare il business del tuo Studio, digitalizzando i processi interni e migliorando la relazione con i clienti, offrendo servizi di valore.

#### **I numeri di TeamSystem Signature**

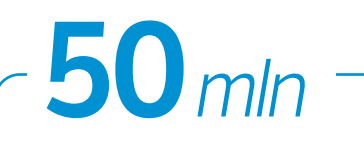

**50 mln di transazioni** di firma dal 2019 ad oggi 100 *mln*

**100 mln di documenti** di firma dal 2019 ad oggi

## **30 terabyte di documenti** sullo storage

30 *terabyte*

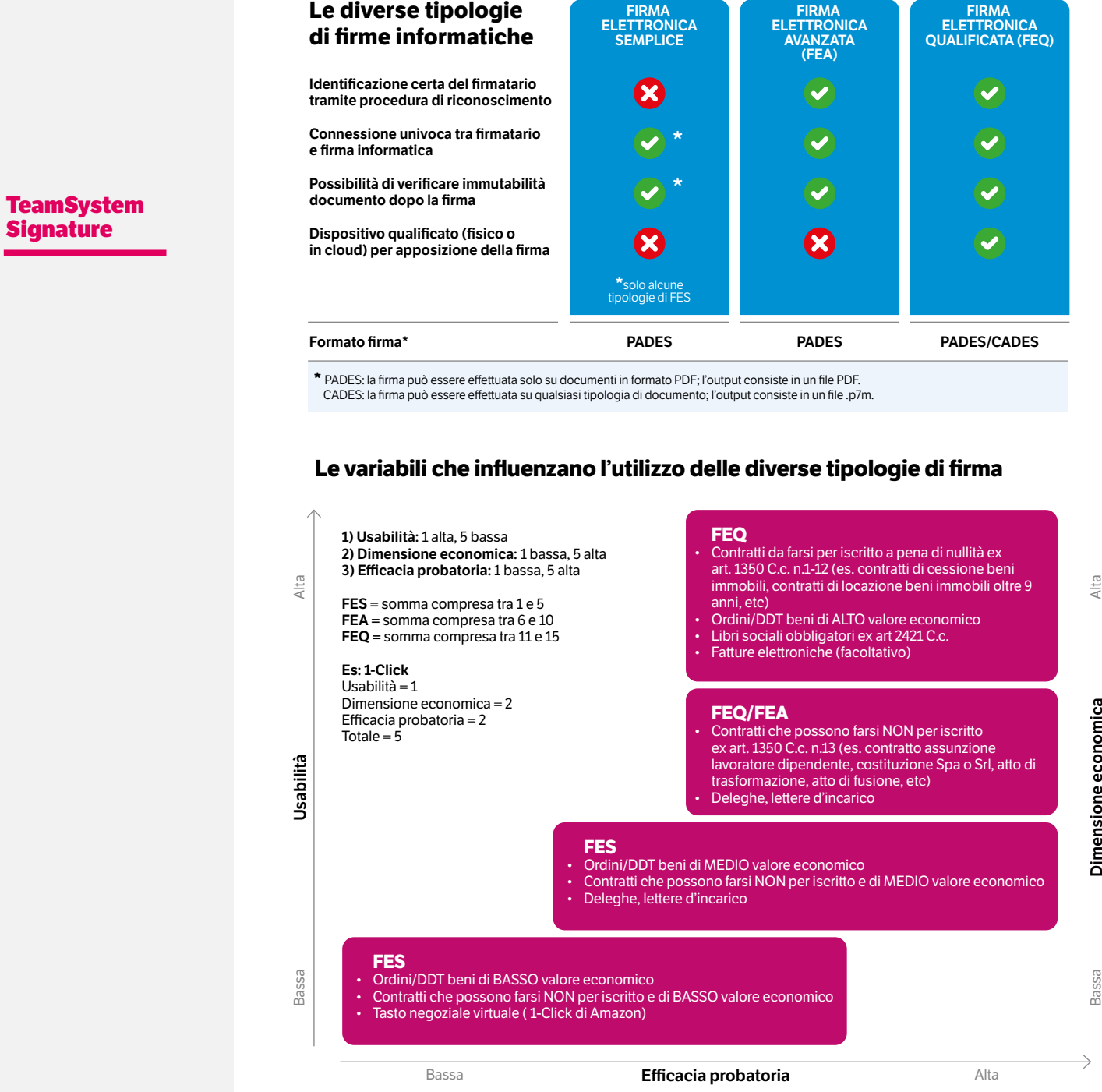

 $\sim$ 

**TeamSystem Signature**

Benefici

Utilizzo

Funzionalità

Casi d'uso

# **Tutto in completa sicurezza da remoto, senza stampare neanche un foglio di carta!**

### • È necessario firmare un importante documento e l'amministratore delegato è all'estero?

Nessun problema: con Signature puoi impostare gli spazi per la firma nel documento, ed inviarlo alla e-mail del cliente. Il cliente lo visualizzerà in una pagina web, con un qualsiasi device, e potrà procedere alla firma, anche da smartphone con una telefonata. Successivamente il documento tornerà al mittente sigillato e pronto per la conservazione, integrata nell'applicativo.

### • Stai elaborando una dichiarazione dei redditi insieme al tuo cliente?

Non dovrai più stampare nè modello, né delega. Con Signature è possibile firmare in presenza con tavoletta grafometrica. La dichiarazione è immediatamente disponibile nel tuo gestionale di studio per l'invio telematico e per la marcatura e conservazione digitale. Se invece la dichiarazione è già pronta, ma il cliente non può passare in studio, lo raggiungi facilmente anche in mobilità: riceve il documento via mail sullo smartphone, lo visualizza e lo firma.

Tutti i documenti saranno sempre disponibili per la ricerca nell'archivio digitale e, se necessario, conservati per tutto il periodo previsto dalla normativa. Signature comprende il servizio TeamSystem Archive.

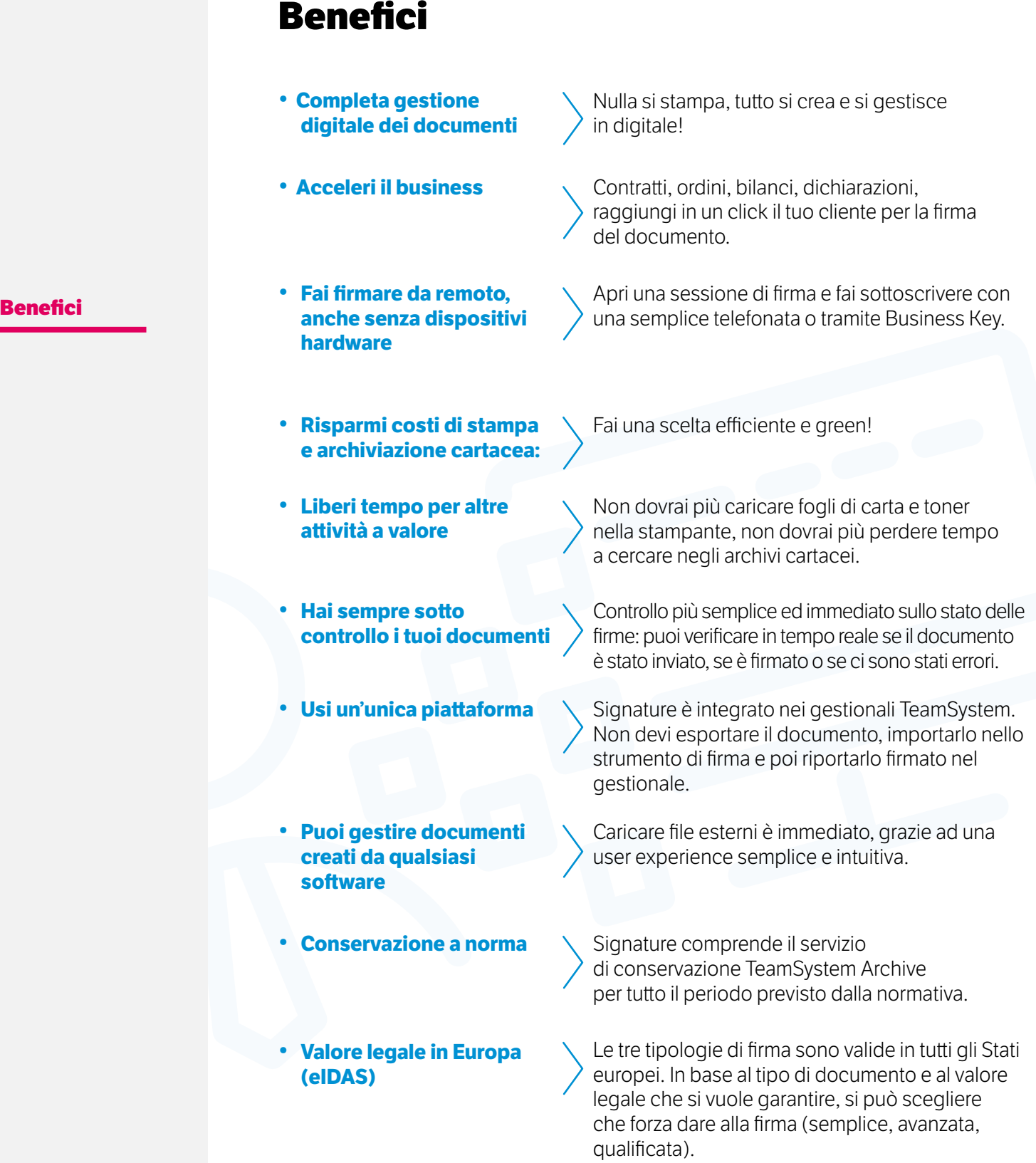

# **Quali documenti puoi firmare con Signature?**

#### **TeamSystem Signature**

Benefici

#### **Utilizzo**

Funzionalità

#### Casi d'uso

- FES remota/grafometrica
- Preventivi/offerte
- Informativa consenso privacy
- DdT
- Approvazioni interne di un documento prima dell'invio ad un cliente

#### FEQ remota e con dispositivi

- Libro giornale
- Registri IVA
- Bolle emesse
- Libro mastro
- Libro e schede cespiti
- Giornale di magazzino
- Bilancio di esercizio
- Dati fatture emesse e ricevute
- Liquidazioni periodiche dell'IVA

#### FEA remota/grafometrica

- Dichiarazioni IVA
- Prospetto delle liquidazioni periodiche dell'IVA
- Intrastat (elenchi riepilogativi degli scambi intracomunitari)
- Comunicazione polivalente (spesometro, black list, Repubbica San Marino)
- Contratti, ordini, preventivi
- Informativa consenso privacy

#### FEQ automatica

Firma automatica dei documenti che provengono da un flusso documentale automatizzato, per cui è richiesta una firma elettronica qualificata: LUL, cedolini, etc.

# **Funzionalità**

### Gestione di tutti i tipi di firma: FES, FEA e FEQ Provisioning degli strumenti di firma:

- Emissione certificati qualificati di firma remota;
- Emissione certificati qualificati di firma automatica;
- Creazione condizioni generali del servizio di firma elettronica avanzata, remota e grafometrica;
- Adesione al servizio di firma elettronica avanzata, remota e grafometrica;
- Attivazione del servizio di firma elettronica semplice in modalità remota e grafometrica.

![](_page_6_Picture_9.jpeg)

• Firma da telefono, con SecureCall o SMS Il firmatario può sottoscrivere il documento con una telefonata ("SecureCall") dal proprio numero di telefono o, in alternativa, inserendo un codice OTP ricevuto tramite SMS.

**TeamSystem Signature** 

Benefici

Utilizzo

```
Funzionalità
```
Casi d'uso

-

m.

#### **TeamSystem Signature**

![](_page_7_Picture_79.jpeg)

#### **Funzionalità**

#### Casi d'uso

#### • Firma in presenza, con tavoletta grafometrica Con la postazione grafometrica ed un tablet Wacom la firma

elettronica è semplice e garantita anche in presenza. • Gestione di più firmatari con una sequenza

![](_page_7_Picture_80.jpeg)

#### • Rubrica firmatari

Puoi censire i soggetti che dovranno firmare i tuoi documenti andadogli ad associare una o più delle tipologie di firma previste dalla normativa.

![](_page_8_Picture_117.jpeg)

CARICA DOCUMENTO 1. Documenti, firmatari e sess I TUDI DOCUMENTI Formato firma ()<br>
That's (frms pdf) ( ) CAdES (firms p7m)

> $t$  nacassar a di firma C Tipologia di firma

Data scadenza Q 07/03/2023

 $\bullet$ 

 $\underline{\text{C}}$  Lista documenti del Rubrica firmatari de Carica documento  $\underline{\textcircled{\textit{A}}}$  Modelli

@ Impostazion

 $O S = \bigcirc$  No

 $\Box$ 

![](_page_8_Picture_118.jpeg)

Benefici

Utilizzo

#### • Carica documento

Puoi caricare all'interno di Signature qualunque documento presente sul tuo PC così da poterlo inviare in firma. **Funzionalità**

mento in quest'area, o**cedera de contra file** o O

![](_page_8_Picture_119.jpeg)

#### • Lista documenti

Visualizzi in tempo reale lo stato di tutti i documenti: caricato, alla firma, parzialmente firmato, firmato. Puoi inoltre sollecitare o annullare il processo di firma.

#### Casi d'uso

TreZero SAS

### **Funzionalità**

**TeamSystem** Signature

Benefici

Utilizzo

#### **Funzionalità**

Casi d'uso

![](_page_9_Picture_8.jpeg)

#### • Modelli documenti

Puoi creare template che possono essere usati velocemente per inviare lo stesso documento a firmatari differenti.

![](_page_9_Picture_111.jpeg)

#### • Permessi utenti

Puoi impostare quali azioni un determinato utente potrà effettuare all'interno di Signature (es.: caricare un documento, ma non inviarlo in firma. Censire un firmatario, ma non caricare un documento).

### **Funzionalità**

![](_page_10_Picture_74.jpeg)

• Conservazione a norma inclusa con TeamSystem Archive Il documento firmato può essere inviato in conservazione per il periodo richiesto dalla normativa applicabile alla singola classe documentale.

![](_page_10_Picture_75.jpeg)

#### • Integrazione nei gestionali TeamSystem per aziende e professionisti

L'integrazione con i gestionali TeamSystem automatizza e velocizza l'invio alla firma del documento, eliminando una serie di attività manuali.

TeamSystem Signature

Benefici

Utilizzo

**Funzionalità**

#### Casi d'uso

# **Casi d'uso**

non verrà apposta nessuria firma digitale pr

.<br>In caso sia necessario, almeno per un do<br>fisico (token o smart card) Servizio Firma Digitale

nizio r-rima Digitale<br>per firmare lutti i documenti utilizzando i certificati digitali di TS Digital Sig<br>Tutti i documenti sarQunni firmati utilizzando<br>la Firma Qualificata Automatica di un professionista dello studio<br>————

spositivo fisico

.<br>If your Dictief continue 1993 01.00 company's ENERGY - GENERA

#### **U** Digital Signature  $\Box \quad \Delta \quad \bullet \quad \bullet$  $=$ <u>ର</u> NUOVO FIRMATARIO 28. Suggeriment ...<br>음  $1.$ Tino e di firma ക .<br>Scegli le tipologia di firma del nuovo firmatario  $\hat{a}$  $\circ$  $\checkmark$  $\sim$ FES FEA **FEO** Qualificata Semplice Avanzata lare modalità di sottoscriizone<br>documenti a basso rischio qua<br>ivacy, prerventivi, documenti di<br>rovazione interna, ecc... tuisce la firma del classico docu<br>tacco. È adatta a contratti bilate<br>dichiarativi fiscali, ordini, ecc.. È la firma giuridicamente più tutelante. È adat<br>per la firma di contratti multilaterali, bilanci<br>altri documenti con massimo valore giuridico Attiva ora Remote © Automatica **O** Su dispositivo fisico (D • Firma con dispositivo fisico Sei in possesso di uno o più dispositivi fisici? Da oggi puoi utilizzarli anche per firmare i documenti di Signature.  $\mathbb{P}$  Cerca ( **US** Studi  $Q<sub>o</sub>$  $A \n\nB \n\n $A$$  $00/$ Modalità di firma digitale

Prima di essere inviati in conservazione i documenti devono essere firmati digitalmente, scegliere la modaliti

#### • Firma automatica del LUL direttamente da TS Studio Potrai scegliere per quale azienda o per quali aziende conservare i LUL, quali dati archiviare (cedolini, presenze, riepilogativi) e con un solo comando sarà direttamente il gestionale a inviare i documenti alla firma.

#### TeamSystem **Signature**

Benefici

Utilizzo

Funzionalità

### **Casi d'uso**

### **Casi d'uso**

![](_page_12_Figure_3.jpeg)

Benefici

TeamSystem **Signature** 

Utilizzo

Funzionalità

### **Casi d'uso**

#### • Impegni cumulativi da CONTEIMT

Potrai verificare e creare gli impegni cumulativi andando a scegliere per quale azienda creare quali impegni, sarà poi direttamente TS Studio a creare il documento e ad inviarlo alla piattaforma di firma perché il cliente possa prenderne visione e firmarlo.

![](_page_12_Picture_104.jpeg)

#### • Comandi semplici e intuitivi

Da TS Studio, la maggior parte delle azioni di invio alla firma sono contraddistinte dal medesimo layout, in modo da agevolare l'utente a ritrovare sempre facilmente gli elementi e le informazioni utili ad avviare correttamente il processo di firma.

# teamsystem.com

![](_page_13_Picture_1.jpeg)

**PREMIUM PARTNER** 

VERS.01 - GIU.2023

**DERICINE BONFIGLIOLI** 

Le informazioni contenute in questo documento sono corrette alla data di pubblicazione; versioni successive del documento sostituiranno integralmente la presente.<br>TeamSystem si scusa anticipatamente per eventuali inesattez